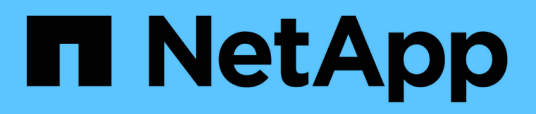

## **TR-4871: Configurar StorageGRID para backup y recuperación de datos con Commvault**

How to enable StorageGRID in your environment

NetApp July 05, 2024

This PDF was generated from https://docs.netapp.com/es-es/storagegrid-enable/technicalreports/commvault/index.html on July 05, 2024. Always check docs.netapp.com for the latest.

# **Tabla de contenidos**

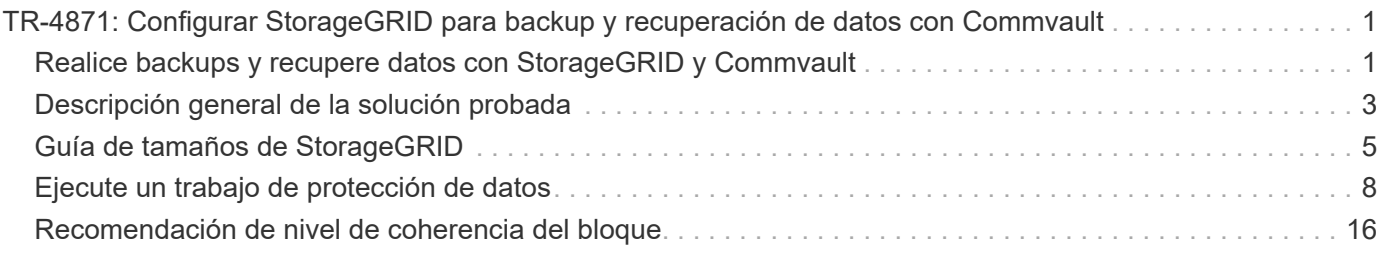

# <span id="page-2-0"></span>**TR-4871: Configurar StorageGRID para backup y recuperación de datos con Commvault**

## <span id="page-2-1"></span>**Realice backups y recupere datos con StorageGRID y Commvault**

CommVault y NetApp han colaborado para crear una solución de protección de datos conjunta que combina el software Commvault Complete Backup and Recovery para NetApp con el software NetApp StorageGRID para el almacenamiento en cloud. CommVault Complete Backup and Recovery y NetApp StorageGRID ofrecen soluciones exclusivas y fáciles de usar que funcionan conjuntamente para ayudarle a cumplir las demandas del rápido crecimiento de los datos y las crecientes normativas en todo el mundo.

Muchas organizaciones quieren migrar su almacenamiento al cloud, escalar sus sistemas y automatizar la política para la retención de datos a largo plazo. El almacenamiento de objetos basado en cloud es conocido por su resiliencia, capacidad de escalado y eficiencia operativa y de costes que lo convierten en una opción natural como destino para su backup. CommVault y NetApp certificaron conjuntamente su solución combinada en 2014 y desde entonces han diseñado una integración más profunda entre sus dos soluciones. Clientes de todo tipo en todo el mundo han adoptado la solución combinada de CommVault Complete Backup and Recovery y StorageGRID.

### **Acerca de Commvault y StorageGRID**

El software Commvault Complete Backup and Recovery es una solución de gestión de datos e información integrada de nivel empresarial creada desde cero en una única plataforma y con una base de código unificado. Todas sus funciones comparten tecnologías back-end, lo que ofrece las ventajas y ventajas incomparables de un enfoque totalmente integrado para proteger, gestionar y acceder a los datos. El software contiene módulos que protegen, archivan, analizan, replican y buscan los datos. Los módulos comparten un conjunto común de servicios de back-end y capacidades avanzadas que interactúan entre sí a la perfección. La solución aborda todos los aspectos de la gestión de datos de su empresa, a la vez que proporciona una escalabilidad infinita y un control sin precedentes de los datos y la información.

NetApp StorageGRID, como nivel de cloud de Commvault, es una solución empresarial de almacenamiento de objetos en cloud híbrido. Puede ponerlo en funcionamiento en numerosos sitios, ya sea en un dispositivo creado para tal fin o como instalación definida por software. StorageGRID permite establecer normativas de gestión de datos que determinan cómo se almacenan y protegen los datos. StorageGRID recopila la información necesaria para desarrollar y aplicar políticas. Examina una amplia gama de características y necesidades, incluyendo rendimiento, durabilidad, disponibilidad, ubicación geográfica, longevidad y coste. Los datos se mantienen completamente y están protegidos a medida que se mueven entre ubicaciones y a medida que envejecen.

El motor de políticas inteligente de StorageGRID le ayuda a elegir una de las siguientes opciones:

- Para utilizar códigos de borrado para realizar backups de datos en varios sitios para garantizar la resiliencia.
- Para copiar objetos en sitios remotos para minimizar la latencia y el coste de WAN.

Cuando StorageGRID almacena un objeto, se accede a él como un objeto, independientemente del lugar donde esté o del número de copias que existan. Este comportamiento es crucial para la recuperación ante desastres, ya que con él, incluso si una copia de backup de sus datos está dañada, StorageGRID puede restaurar sus datos.

Mantener los datos de backup en el almacenamiento primario puede resultar caro. Cuando usa NetApp StorageGRID, libera espacio en su almacenamiento principal migrando los datos de backup inactivos a StorageGRID y se beneficia de las numerosas funcionalidades de StorageGRID. El valor de los datos de backup cambia con el tiempo, al igual que el coste de almacenarlos. StorageGRID puede minimizar el coste de su almacenamiento primario a la vez que aumenta la durabilidad de sus datos.

#### **Principales características**

Algunas de las funciones clave de la plataforma de software Commvault son:

- Una solución de protección de datos completa compatible con los principales sistemas operativos, aplicaciones y bases de datos en servidores físicos y virtuales, sistemas NAS, infraestructuras basadas en cloud y dispositivos móviles.
- Gestión simplificada mediante una única consola: Usted puede ver, gestionar y acceder a todas las funciones y a todos los datos e información de la empresa.
- Múltiples métodos de protección, entre los que se incluyen el backup y el archivado de datos, la gestión de Snapshot, la replicación de datos y la indexación de contenido para exhibición de documentos electrónicos.
- Gestión del almacenamiento eficiente mediante la deduplicación para el almacenamiento en disco y en cloud.
- Integración con cabinas de almacenamiento de NetApp como las cabinas AFF, FAS, NetApp HCI y E-Series y sistemas de almacenamiento de escalado horizontal NetApp SolidFire® Integración también con el software NetApp Cloud Volumes ONTAP para automatizar la creación de copias Snapshot™ de NetApp indexadas y compatibles con aplicaciones en toda la cartera de almacenamiento de NetApp.
- Complete la gestión de infraestructura virtual que admite los principales hipervisores virtuales en las instalaciones y las principales plataformas de proveedores a hiperescala en el cloud público.
- Las funcionalidades de seguridad avanzadas para limitar el acceso a datos cruciales, ofrecer funcionalidades de gestión granular y proporcionar acceso de inicio de sesión único para los usuarios de Active Directory.
- Gestión de datos basada en políticas que le permite gestionar los datos en función de las necesidades empresariales, no de la ubicación física.
- Una experiencia de usuario final innovadora, que capacita a los usuarios para que protejan, encuentren y recuperen sus propios datos.
- Automatización impulsada por API, lo que le permite usar herramientas de terceros, como vRealize Automation o Service Now, para gestionar sus operaciones de protección y recuperación de datos.

Si desea información detallada sobre las cargas de trabajo compatibles, visite ["Tecnologías compatibles de](https://www.commvault.com/supported-technologies) [Commvault"](https://www.commvault.com/supported-technologies).

### **Opciones de backup**

Al implementar el software Commvault Complete Backup and Recovery con almacenamiento en cloud, dispone de dos opciones de backup:

• Realice una copia de seguridad en un destino de disco primario y también realice una copia auxiliar en el almacenamiento en cloud.

• Realice un backup en el almacenamiento en cloud como destino principal.

Anteriormente, se consideraba que el almacenamiento de objetos o en el cloud tenía un rendimiento demasiado bajo para poder utilizarlo para el backup principal. El uso de un destino de disco principal permitió a los clientes acelerar los procesos de backup y restauración, así como mantener una copia auxiliar en el cloud como backup en frío. StorageGRID representa la nueva generación de almacenamiento de objetos. StorageGRID ofrece un alto rendimiento y un rendimiento masivo, así como un rendimiento y una flexibilidad más allá de lo que ofrecen otros proveedores de almacenamiento de objetos.

La siguiente tabla enumera las ventajas de cada opción de backup con StorageGRID:

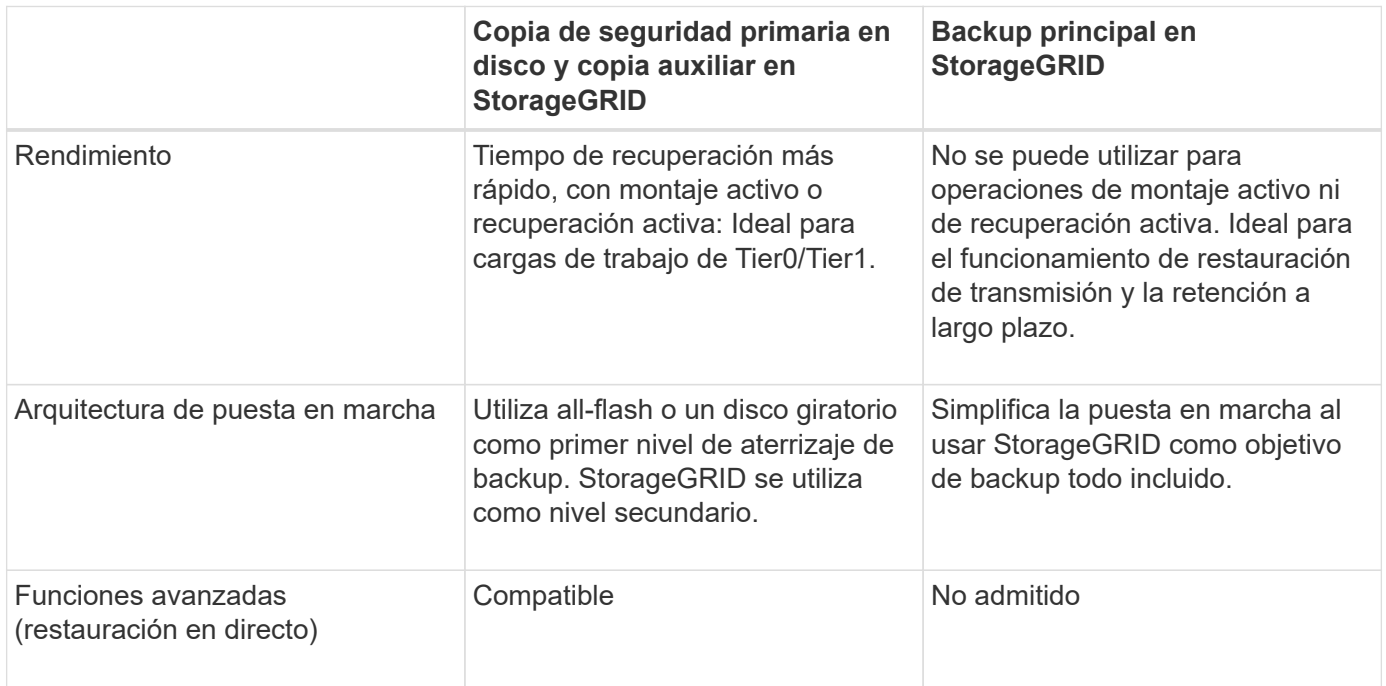

### **Dónde encontrar información adicional**

Si quiere más información sobre el contenido de este documento, consulte los siguientes documentos o sitios web:

- Centro de documentación de StorageGRID 11,8 <https://docs.netapp.com/us-en/storagegrid-118/>
- Documentación de producto de NetApp <https://docs.netapp.com>
- Documentación de CommVault <https://documentation.commvault.com/2024/essential/index.html>

## <span id="page-4-0"></span>**Descripción general de la solución probada**

La solución probada combina soluciones CommVault y NetApp para crear una potente solución conjunta.

### **Configuración de la solución**

En la configuración de laboratorio, el entorno StorageGRID consistía en cuatro dispositivos NetApp

StorageGRID SG5712, un nodo de administración principal virtual y un nodo de pasarela virtual. El dispositivo SG5712 es la opción de nivel básico, una configuración de referencia. Elegir opciones de dispositivos de mayor rendimiento como NetApp StorageGRID SG5760 o SG6060 puede proporcionar importantes ventajas de rendimiento. Consulte con su arquitecto de soluciones NetApp StorageGRID para obtener ayuda en el dimensionamiento.

Para su política de protección de datos, StorageGRID utiliza una política integrada de gestión del ciclo de vida de la información para gestionar y proteger los datos. Las reglas de ILM se evalúan en una política de arriba a abajo. Implementamos la política de ILM que se muestra en la siguiente tabla:

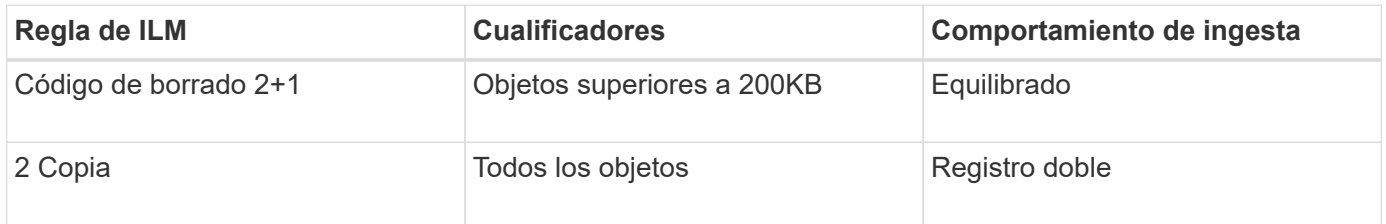

La regla Copia de ILM 2 es la regla predeterminada. La regla de codificación de borrado 2+1 se aplicó para esta prueba a cualquier objeto 200KB o mayor. La regla predeterminada se ha aplicado a objetos menores de 200KB. La aplicación de las reglas de este modo es una mejor práctica de StorageGRID.

Para obtener detalles técnicos sobre este entorno de prueba, lea la sección Diseño de la solución y prácticas recomendadas en la ["Protección de datos de escalado horizontal de NetApp con Commvault"](https://www.netapp.com/us/media/tr-4831.pdf) informe técnico.

### **Especificaciones de hardware de StorageGRID**

En la siguiente tabla se describe el hardware de NetApp StorageGRID utilizado en esta prueba. El dispositivo StorageGRID SG5712 con conexión a redes 10Gbps es la opción de gama básica y representa una configuración básica. De manera opcional, el SG5712 puede configurarse para redes 25Gbps.

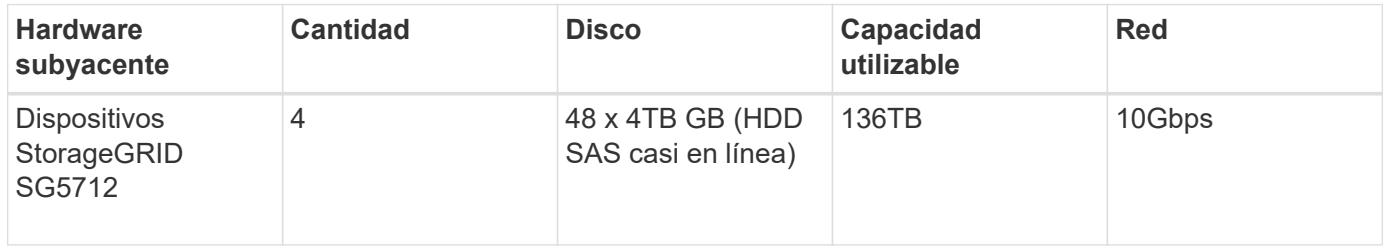

Elegir opciones de dispositivos de mayor rendimiento como los dispositivos NetApp StorageGRID SG5760, SG6060 o SGF6112 all-flash puede proporcionar importantes beneficios de rendimiento. Consulte con su arquitecto de soluciones NetApp StorageGRID para obtener ayuda en el dimensionamiento.

### **Requisitos de software de Commvault y StorageGRID**

En las tablas siguientes se enumeran los requisitos de software del software Commvault y NetApp StorageGRID instalado en el software VMware para las pruebas. Se instalaron cuatro gestores de transmisión de datos MediaAgent y un servidor CommServe. En la prueba, se implantaron conexiones de red de 10Gbps GbE para la infraestructura VMware. La siguiente tabla

En la siguiente tabla, se enumeran los requisitos totales del sistema de software Commvault:

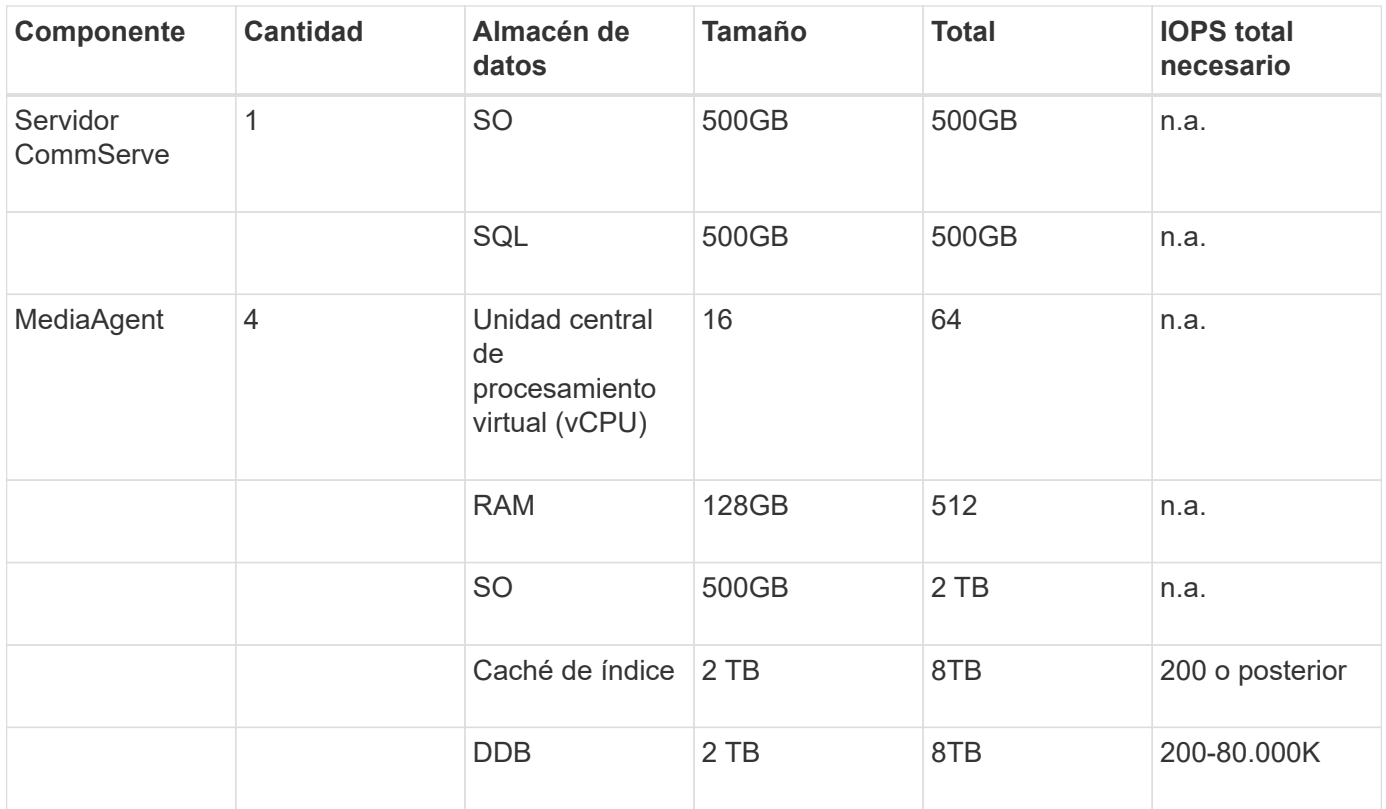

En el entorno de pruebas, se pusieron en marcha un nodo de administración primario virtual y un nodo de puerta de enlace virtual en VMware en una cabina de almacenamiento E-Series E2812 de NetApp. Cada nodo estaba en un servidor independiente con los requisitos mínimos de entorno de producción descritos en la siguiente tabla:

En la siguiente tabla se enumeran los requisitos para los nodos de administración y puerta de enlace virtuales de StorageGRID:

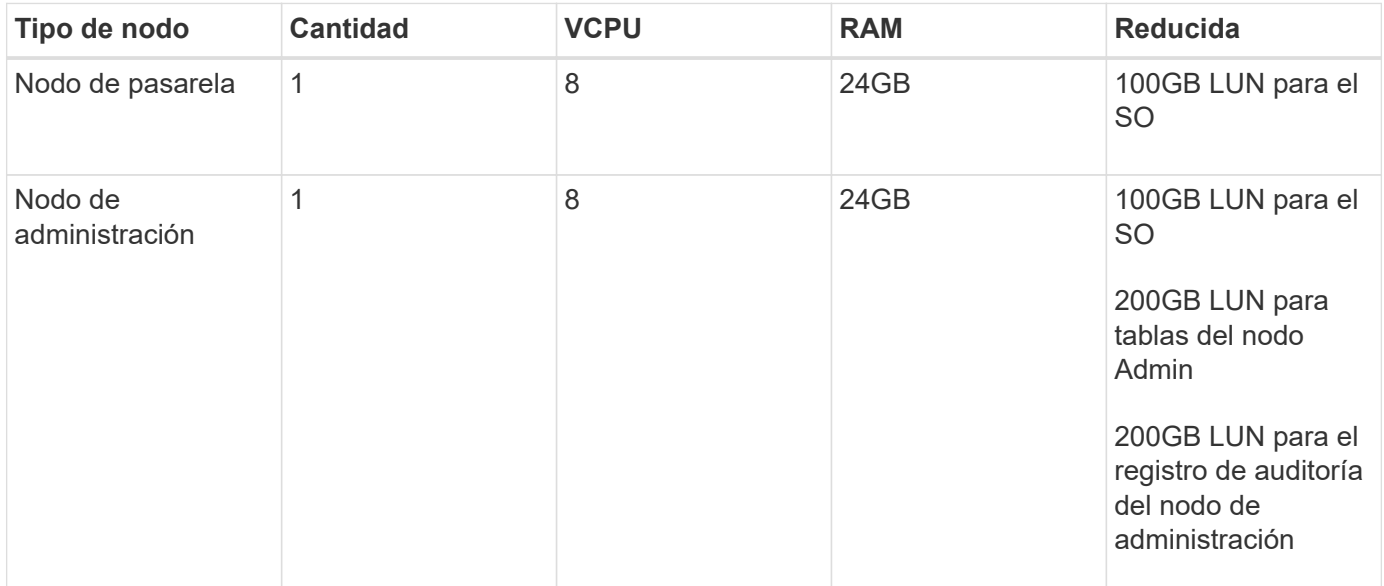

## <span id="page-6-0"></span>**Guía de tamaños de StorageGRID**

Consulte a sus especialistas en protección de datos de NetApp para conocer el tamaño

específico de su entorno. Los especialistas en protección de datos de NetApp pueden usar la herramienta Calculadora de almacenamiento de backup total de Commvault para estimar los requisitos de la infraestructura de backup. La herramienta requiere acceso al portal de partners de Commvault. Regístrese para acceder, si es necesario.

### **Entradas para configuración de Commvault**

Se pueden usar las siguientes tareas para detectar el dimensionamiento de la solución de protección de datos:

- Identifique las cargas de trabajo del sistema o de aplicaciones o bases de datos y la capacidad de interfaz correspondiente (en terabytes [TB]) que necesitarán protegerse.
- Identifique la carga de trabajo de equipos virtuales/archivos y la capacidad de interfaz (TB) similar que deberá protegerse.
- Identificar los requisitos de retención a corto y largo plazo.
- Identificar la tasa de porcentaje de cambio diario para los conjuntos de datos/cargas de trabajo identificados.
- Identifique el crecimiento de datos previsto para los próximos 12, 24 y 36 meses.
- Defina el RTO y el RPO para la protección y la recuperación de datos de acuerdo con las necesidades del negocio.

Cuando está disponible esta información, el ajuste del tamaño de la infraestructura de backup puede efectuarse desglosando las capacidades de almacenamiento requeridas.

### **Guía de tamaños de StorageGRID**

Antes de realizar el ajuste de tamaño de NetApp StorageGRID, tenga en cuenta estos aspectos de su carga de trabajo:

- Capacidad utilizable
- Modo WORM
- Tamaño medio del objeto
- Requisitos de rendimiento
- Política de ILM aplicada

La cantidad de capacidad utilizable debe acomodar el tamaño de la carga de trabajo de backup que se ha organizado en niveles en StorageGRID y la programación de retención.

¿Se activará o no el modo WORM? Si WORM está habilitado en Commvault, se configurará el bloqueo de objetos en StorageGRID. Esto aumentará la capacidad de almacenamiento de objetos requerida. La cantidad de capacidad necesaria variará según la duración de la retención y la cantidad de cambios de objetos con cada backup.

El tamaño medio de objeto es un parámetro de entrada que ayuda a ajustar el tamaño para el rendimiento en un entorno StorageGRID. Los tamaños de objeto medios que se utilizan para una carga de trabajo de Commvault dependen del tipo de backup.

En la siguiente tabla, se enumeran los tamaños de objeto medios por tipo de backup y se describe lo que el proceso de restauración lee en el almacén de objetos:

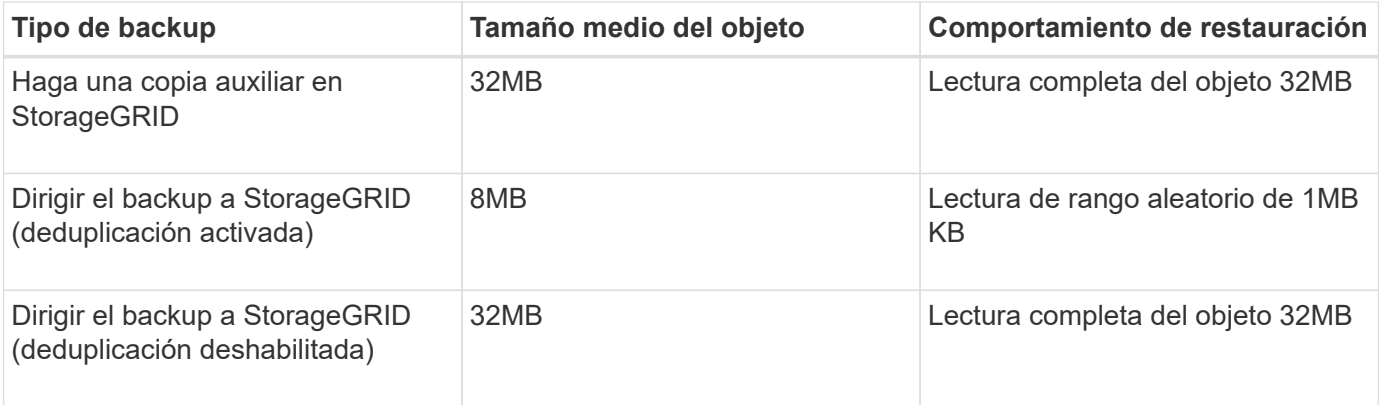

Además, conocer sus requisitos de rendimiento para realizar backups completos y backups incrementales le ayuda a determinar el tamaño de los nodos de almacenamiento de StorageGRID. Los métodos de protección de datos de políticas de gestión del ciclo de vida de la información de StorageGRID determinan la capacidad necesaria para almacenar backups de Commvault y afectan al tamaño del grid.

La replicación de gestión de la vida útil de la información de StorageGRID es uno de los dos mecanismos que usa StorageGRID para almacenar datos de objetos. Cuando StorageGRID asigna objetos a una regla de ILM que replica los datos, el sistema crea copias exactas de los datos de los objetos y almacena las copias en los nodos de almacenamiento.

El código de borrado es el segundo método que utiliza StorageGRID para almacenar datos de objetos. Cuando StorageGRID asigna objetos a una regla de ILM que está configurada para crear copias con código de borrado, divide los datos de los objetos en fragmentos de datos. A continuación, calcula fragmentos de paridad adicionales y almacena cada fragmento en un nodo de almacenamiento diferente. Cuando se accede a un objeto, se vuelve a ensamblar utilizando los fragmentos almacenados. Si un fragmento de datos o un fragmento de paridad se daña o se pierde, el algoritmo de código de borrado puede volver a crearlo usando un subconjunto de los datos restantes y fragmentos de paridad.

Los dos mecanismos requieren cantidades diferentes de almacenamiento, como muestran los siguientes ejemplos:

- Si almacena dos copias replicadas, la sobrecarga del almacenamiento se dobla.
- Si almacena una copia con código de borrado de 2+1, la sobrecarga de almacenamiento aumenta 1,5 veces.

Para la solución probada, se utilizó una puesta en marcha de StorageGRID de gama básica en un único sitio:

- Nodo de administración: Máquina virtual de VMware (VM)
- Balanceador de carga: VM de VMware
- Nodos de almacenamiento: 4x SG5712 TB con unidades de 4TB TB
- Nodo de administración principal y nodo de pasarela: Máquinas virtuales de VMware con los requisitos mínimos de carga de trabajo de producción

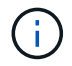

StorageGRID también es compatible con balanceadores de carga de terceros.

StorageGRID suele ponerse en marcha en dos o más sitios con políticas de protección de datos que replican datos para protegerlos contra los fallos de nodo y sitio. Al realizar un backup de los datos en StorageGRID, estos están protegidos por varias copias o por un código de borrado que separa y reensambla los datos de forma fiable mediante un algoritmo.

Puede usar la herramienta de ajuste de tamaño ["Fusion"](https://fusion.netapp.com) para ajustar el tamaño de la cuadrícula.

### **Escalado**

Puede ampliar un sistema NetApp StorageGRID añadiendo almacenamiento a los nodos de almacenamiento, añadiendo nuevos nodos de grid a un sitio existente o añadiendo un nuevo sitio de centro de datos. Puede realizar ampliaciones sin interrumpir el funcionamiento del sistema actual.

StorageGRID escala el rendimiento usando nodos de mayor rendimiento para los nodos de almacenamiento o el dispositivo físico que ejecuta el balanceador de carga y los nodos de administración, o simplemente añadiendo nodos adicionales.

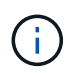

Para obtener más información sobre cómo ampliar el sistema StorageGRID, consulte ["Guía de](https://docs.netapp.com/us-en/storagegrid-118/landing-expand/index.html) [ampliación de StorageGRID 11,8"](https://docs.netapp.com/us-en/storagegrid-118/landing-expand/index.html).

## <span id="page-9-0"></span>**Ejecute un trabajo de protección de datos**

Para configurar StorageGRID con Commvault Complete Backup and Recovery for NetApp, se llevaron a cabo los siguientes pasos para añadir StorageGRID como biblioteca de cloud dentro del software Commvault.

### **Paso 1: Configure Commvault con StorageGRID**

#### **Pasos**

1. Inicie sesión en el Centro de comandos de Commvault. En el panel izquierdo, haga clic en Almacenamiento > Cloud > Add para ver y responder al cuadro de diálogo Add Cloud:

# Add cloud

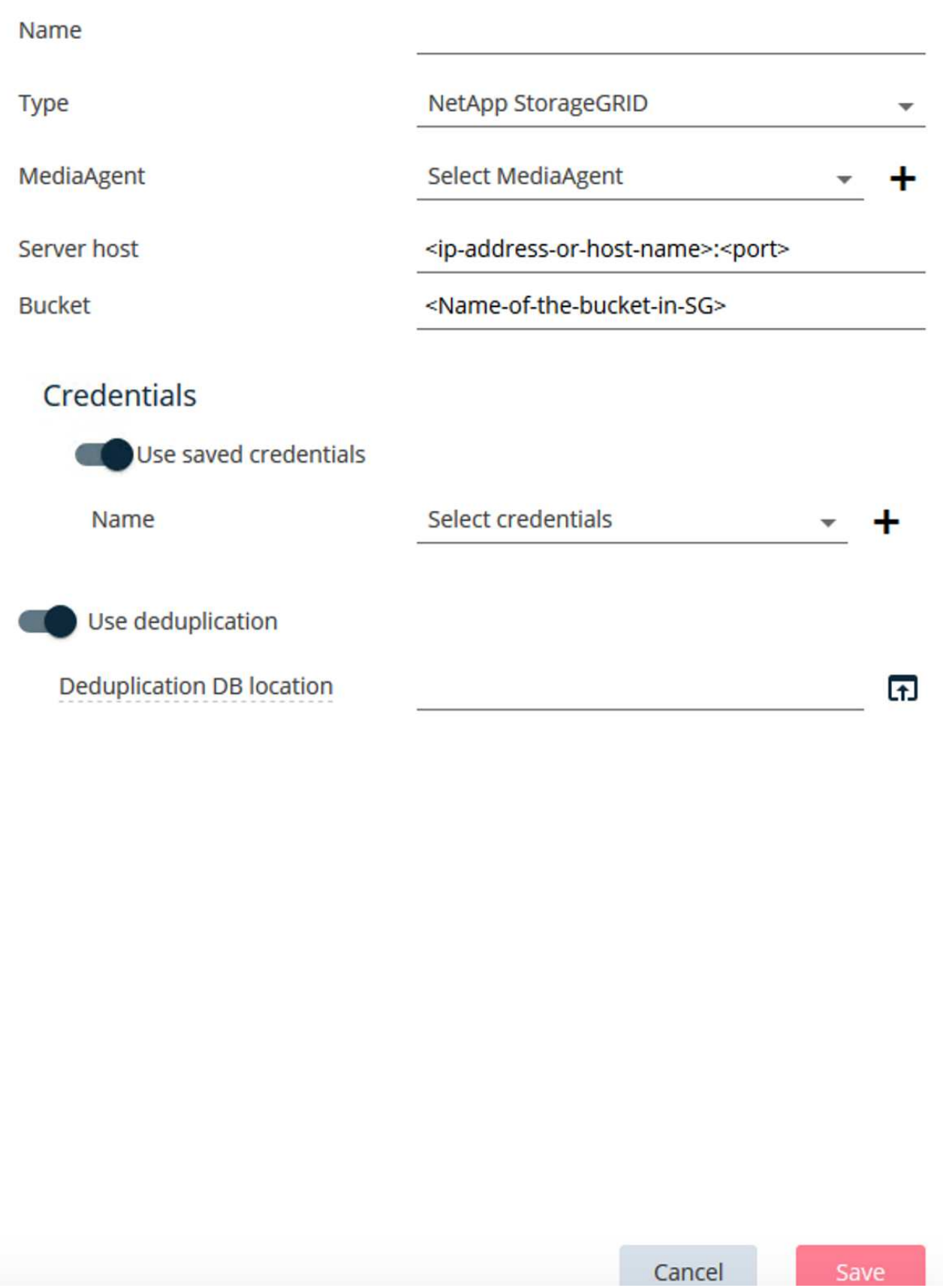

- 2. En Tipo, seleccione NetApp StorageGRID.
- 3. Para MediaAgent, seleccione todas las que estén asociadas a la biblioteca en la nube.
- 4. Para el host del servidor, introduzca la dirección IP o el nombre de host del punto final de StorageGRID y el número de puerto.

Siga los pasos de la documentación de StorageGRID en ["cómo configurar un punto final del balanceador](https://docs.netapp.com/sgws-113/topic/com.netapp.doc.sg-admin/GUID-54FCAB84-143C-4A5D-B078-A837886BB242.html) [de carga \(puerto\)"](https://docs.netapp.com/sgws-113/topic/com.netapp.doc.sg-admin/GUID-54FCAB84-143C-4A5D-B078-A837886BB242.html). Asegúrese de tener un puerto HTTPS con un certificado autofirmado y la dirección IP o el nombre de dominio del extremo StorageGRID.

- 5. Si desea utilizar la deduplicación, active esta opción y proporcione la ruta a la ubicación de la base de datos de deduplicación.
- 6. Haga clic en Guardar.

### **Paso 2: Cree un plan de respaldo con StorageGRID como destino primario**

#### **Pasos**

1. En el panel izquierdo, seleccione Administrar > Planes para ver y responder al cuadro de diálogo Crear plan de copia de seguridad del servidor.

# Create server backup plan o

Plan name

### **Backup destinations**

Add copy

 $\bar{\mathsf{x}}$ 

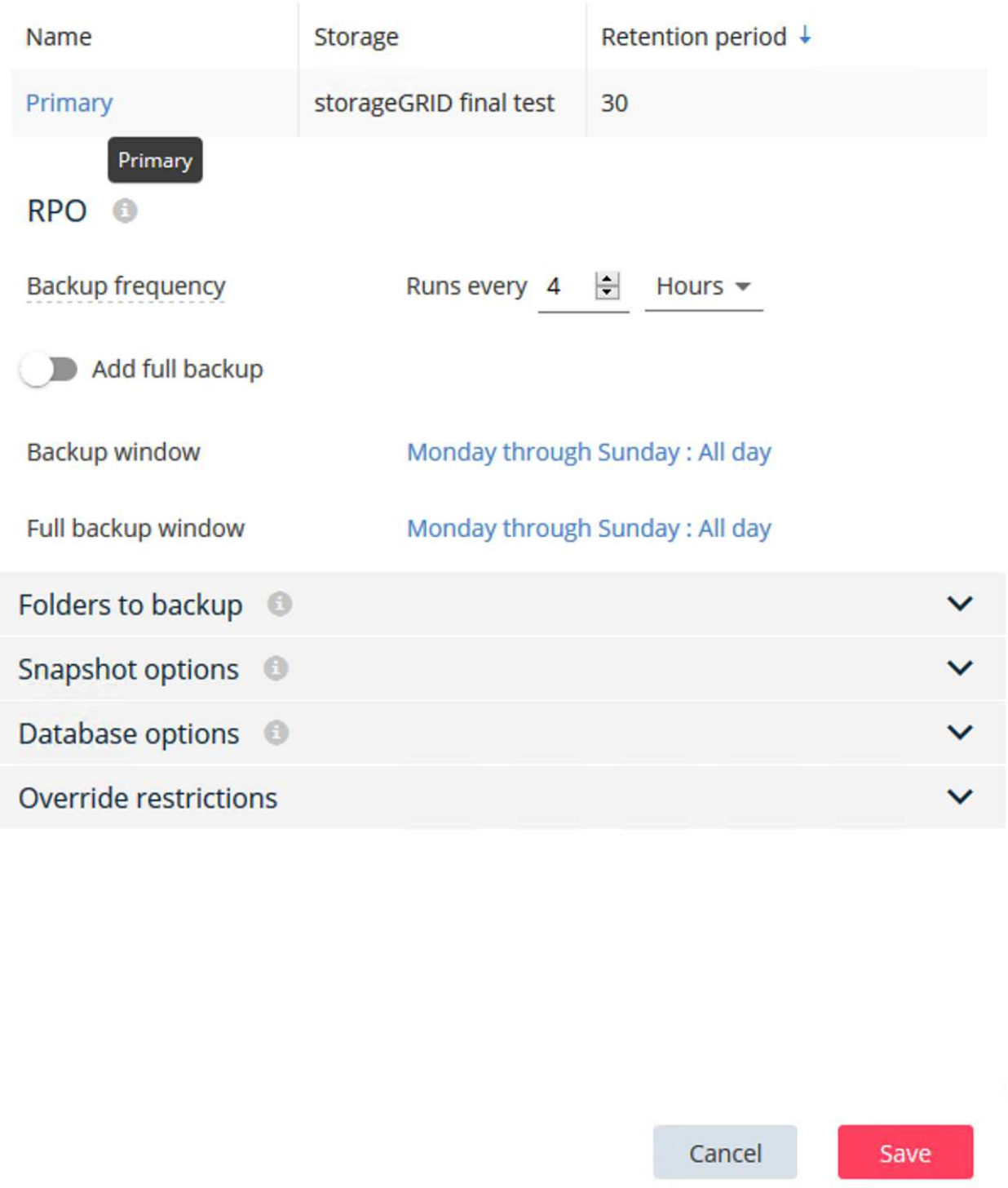

- 2. Introduzca un nombre de plan.
- 3. Seleccione el destino de backup de almacenamiento de StorageGRID Simple Storage Service (S3) que creó anteriormente.
- 4. Introduzca el período de retención de backup y el objetivo de punto de recuperación (RPO) que desee.
- 5. Haga clic en Guardar.

#### **Paso 3: Inicia una tarea de backup para proteger las cargas de trabajo**

#### **Pasos**

- 1. En Commvault Command Center, desplácese a Protect > Virtualization.
- 2. Añada un hipervisor de VMware vCenter Server.
- 3. Haga clic en el hipervisor que acaba de agregar.
- 4. Haga clic en Add VM group para responder al cuadro de diálogo Add VM Group para poder ver el entorno de vCenter que planea proteger.

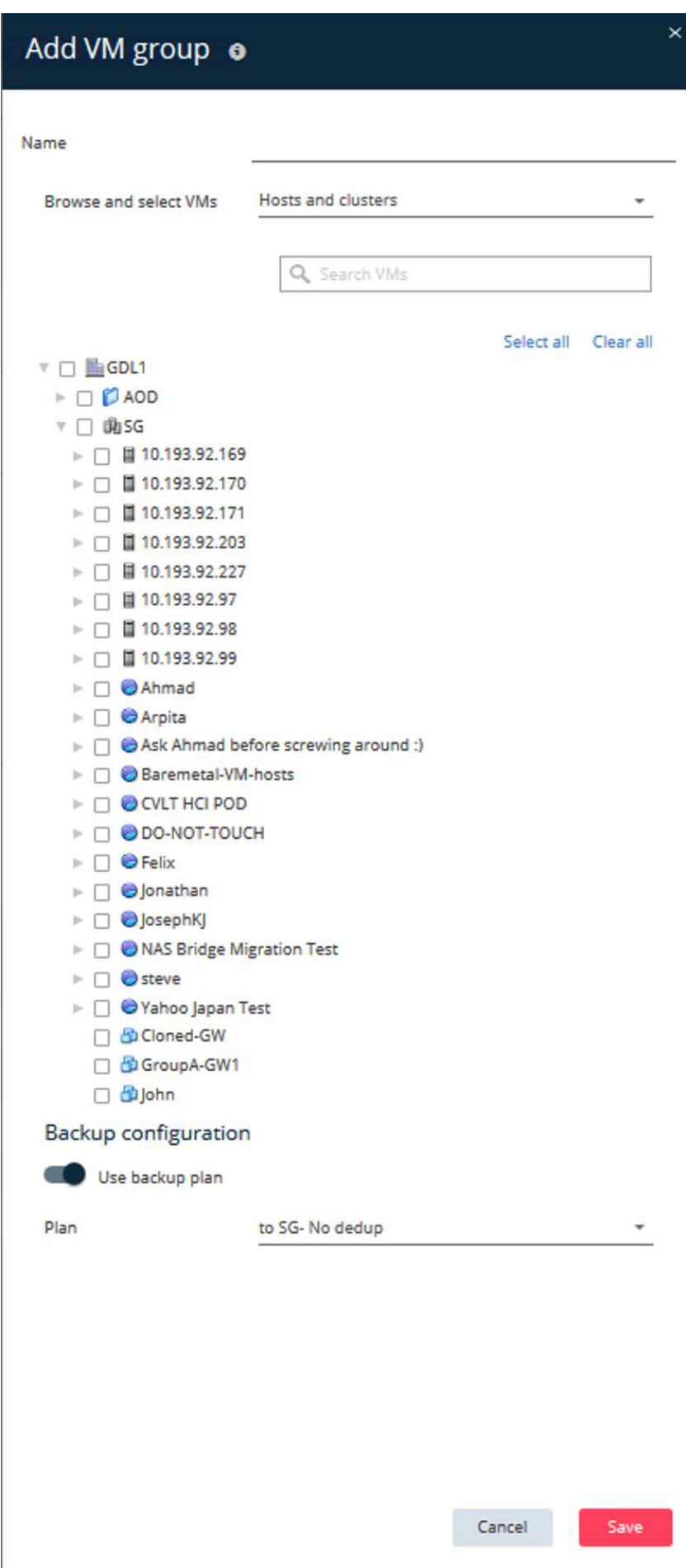

- 5. Seleccione un almacén de datos, una máquina virtual o una recogida de máquinas virtuales y introduzca un nombre para ella.
- 6. Seleccione el plan de copia de seguridad que creó en la tarea anterior.
- 7. Haga clic en Save para ver el grupo de máquinas virtuales que ha creado.
- 8. En la esquina superior derecha de la ventana VM group, seleccione Backup:

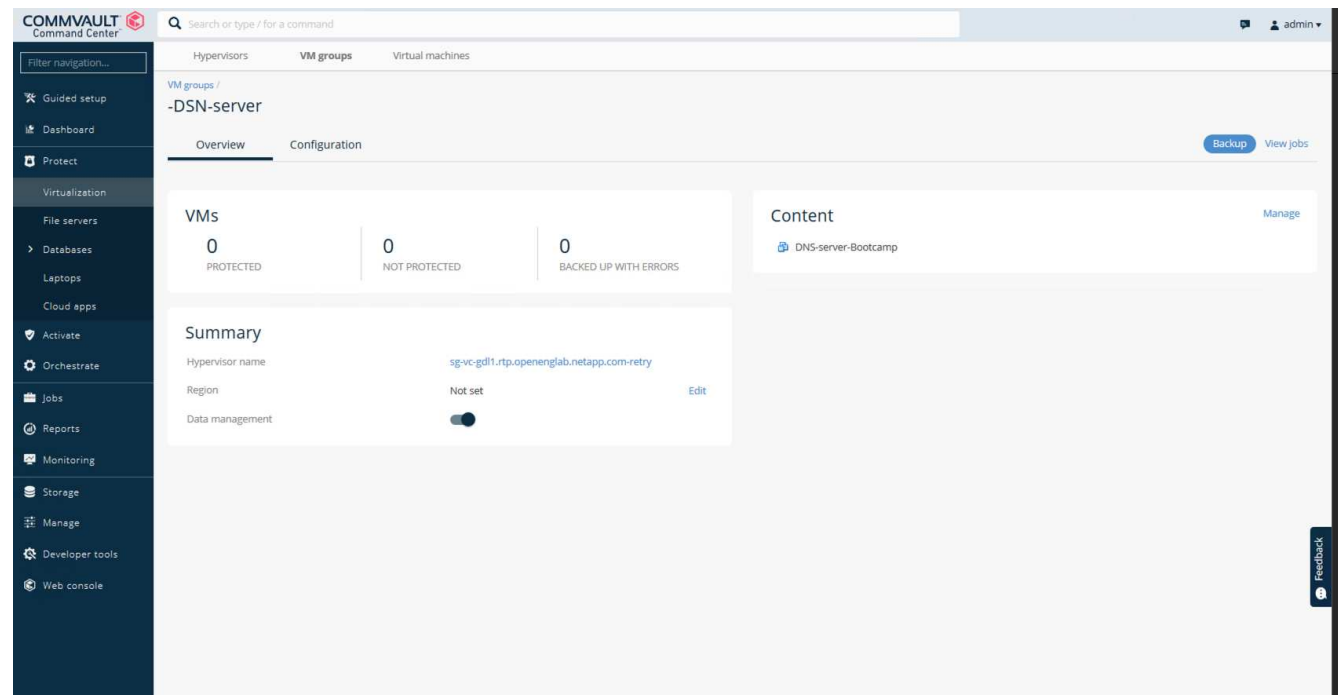

9. Seleccione Completo como nivel de copia de seguridad, (opcionalmente) solicite un correo electrónico cuando la copia de seguridad haya terminado, luego haga clic en Aceptar para que se inicie su trabajo de copia de seguridad:

# Select backup level

 $\odot$  Full

O Incremental

Synthetic full

 $\Box$  When the job completes, notify me via email

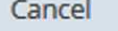

ОK

 $\times$ 

10. Acceda a la página de resumen de trabajos para ver las métricas de trabajo:

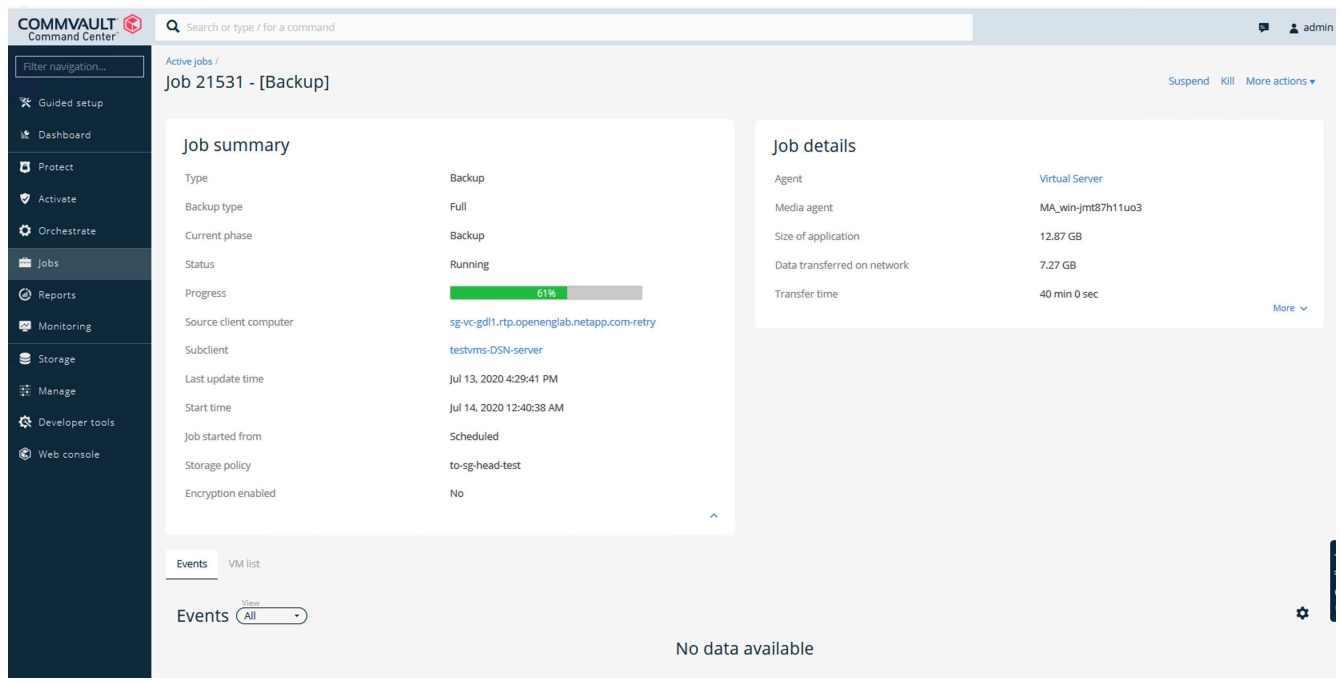

## <span id="page-17-0"></span>**Recomendación de nivel de coherencia del bloque**

NetApp StorageGRID permite al usuario final seleccionar el nivel de coherencia de las operaciones realizadas en los objetos en bloques de Simple Storage Service (S3).

CommVault MediaAgent son transportadores de datos en un entorno Commvault. En la mayoría de los casos, los MediaAgent están configurados para escribir localmente en un sitio StorageGRID principal. Por esta razón, se recomienda un alto nivel de consistencia dentro de un sitio primario local. Use las siguientes directrices cuando defina el nivel de coherencia en los buckets Commvault creados en StorageGRID.

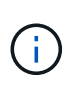

Si tiene una versión de CommVault anterior a la 11.0.0 - Service Pack 16, considere la posibilidad de actualizar CommVault a la versión más reciente. Si eso no es una opción, asegúrese de seguir las pautas para su versión.

- Versiones de CommVault anteriores a 11.0.0 Service Pack 16.\* En versiones anteriores a 11.0.0 Service Pack 16, CommVault realiza operaciones S3 HEAD y GET en objetos no existentes como parte del proceso de restauración y poda. Establece el nivel de coherencia de buckets en sitio fuerte para alcanzar el nivel óptimo de coherencia para los backups de Commvault en StorageGRID.
- CommVault versiones 11.0.0 Service Pack 16 y posteriores.\* En las versiones 11.0.0 Service Pack 16 y posteriores, se minimiza el número de operaciones S3 HEAD y GET realizadas en objetos no existentes. Establezca el nivel de coherencia de bloques predeterminado en Read-after-new-write para garantizar un nivel de coherencia alto en el entorno Commvault y StorageGRID.

#### **Información de copyright**

Copyright © 2024 NetApp, Inc. Todos los derechos reservados. Imprimido en EE. UU. No se puede reproducir este documento protegido por copyright ni parte del mismo de ninguna forma ni por ningún medio (gráfico, electrónico o mecánico, incluidas fotocopias, grabaciones o almacenamiento en un sistema de recuperación electrónico) sin la autorización previa y por escrito del propietario del copyright.

El software derivado del material de NetApp con copyright está sujeto a la siguiente licencia y exención de responsabilidad:

ESTE SOFTWARE LO PROPORCIONA NETAPP «TAL CUAL» Y SIN NINGUNA GARANTÍA EXPRESA O IMPLÍCITA, INCLUYENDO, SIN LIMITAR, LAS GARANTÍAS IMPLÍCITAS DE COMERCIALIZACIÓN O IDONEIDAD PARA UN FIN CONCRETO, CUYA RESPONSABILIDAD QUEDA EXIMIDA POR EL PRESENTE DOCUMENTO. EN NINGÚN CASO NETAPP SERÁ RESPONSABLE DE NINGÚN DAÑO DIRECTO, INDIRECTO, ESPECIAL, EJEMPLAR O RESULTANTE (INCLUYENDO, ENTRE OTROS, LA OBTENCIÓN DE BIENES O SERVICIOS SUSTITUTIVOS, PÉRDIDA DE USO, DE DATOS O DE BENEFICIOS, O INTERRUPCIÓN DE LA ACTIVIDAD EMPRESARIAL) CUALQUIERA SEA EL MODO EN EL QUE SE PRODUJERON Y LA TEORÍA DE RESPONSABILIDAD QUE SE APLIQUE, YA SEA EN CONTRATO, RESPONSABILIDAD OBJETIVA O AGRAVIO (INCLUIDA LA NEGLIGENCIA U OTRO TIPO), QUE SURJAN DE ALGÚN MODO DEL USO DE ESTE SOFTWARE, INCLUSO SI HUBIEREN SIDO ADVERTIDOS DE LA POSIBILIDAD DE TALES DAÑOS.

NetApp se reserva el derecho de modificar cualquiera de los productos aquí descritos en cualquier momento y sin aviso previo. NetApp no asume ningún tipo de responsabilidad que surja del uso de los productos aquí descritos, excepto aquello expresamente acordado por escrito por parte de NetApp. El uso o adquisición de este producto no lleva implícita ninguna licencia con derechos de patente, de marcas comerciales o cualquier otro derecho de propiedad intelectual de NetApp.

Es posible que el producto que se describe en este manual esté protegido por una o más patentes de EE. UU., patentes extranjeras o solicitudes pendientes.

LEYENDA DE DERECHOS LIMITADOS: el uso, la copia o la divulgación por parte del gobierno están sujetos a las restricciones establecidas en el subpárrafo (b)(3) de los derechos de datos técnicos y productos no comerciales de DFARS 252.227-7013 (FEB de 2014) y FAR 52.227-19 (DIC de 2007).

Los datos aquí contenidos pertenecen a un producto comercial o servicio comercial (como se define en FAR 2.101) y son propiedad de NetApp, Inc. Todos los datos técnicos y el software informático de NetApp que se proporcionan en este Acuerdo tienen una naturaleza comercial y se han desarrollado exclusivamente con fondos privados. El Gobierno de EE. UU. tiene una licencia limitada, irrevocable, no exclusiva, no transferible, no sublicenciable y de alcance mundial para utilizar los Datos en relación con el contrato del Gobierno de los Estados Unidos bajo el cual se proporcionaron los Datos. Excepto que aquí se disponga lo contrario, los Datos no se pueden utilizar, desvelar, reproducir, modificar, interpretar o mostrar sin la previa aprobación por escrito de NetApp, Inc. Los derechos de licencia del Gobierno de los Estados Unidos de América y su Departamento de Defensa se limitan a los derechos identificados en la cláusula 252.227-7015(b) de la sección DFARS (FEB de 2014).

#### **Información de la marca comercial**

NETAPP, el logotipo de NETAPP y las marcas que constan en <http://www.netapp.com/TM>son marcas comerciales de NetApp, Inc. El resto de nombres de empresa y de producto pueden ser marcas comerciales de sus respectivos propietarios.